# Aula

## Brugen af Aula

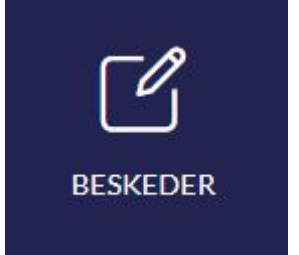

**1. Vi sender en** *besked***, når vi kommunikerer til én eller få personer og ønsker et svar**

- **■ Husk at anvende** *Marker som følsom***, hvis beskeden indeholder følsomme personoplysninger**
- **■ Vælg** *Opret en besked enkeltvist til hver modtager,* **hvis modtagerne ikke skal kende de øvrige modtagere eller have mulighed for at kommunikere i en fælles beskedtråd.**

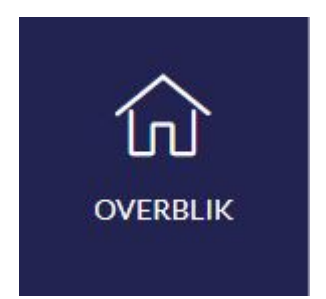

**2. Vi opretter et** *opslag* **i overblik, når vi informerer mange modtagere og ikke har brug for et svar**

- **■ Vælg** *Marker som vigtig***, hvis opslaget er i kategorien "Need to know". Funktionen gør det muligt for modtagerne at sortere i opslagene på deres** *Overblik*
- **■ Efter opdatering i november, vil det blive muligt at kommentere på** *opslag.*

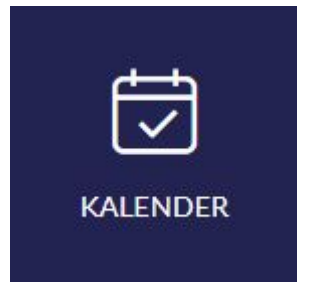

**3. Når vi opretter en** *begivenhed* **i kalenderen, samler vi så mange oplysninger som muligt**

- **■ Fx sted, dagsorden, tilmelding og dokumenter**
- **■ Husk at** *anmode om svar***, hvis du vil vide, hvor mange der kan deltage, eller hvis deltagerne skal adviseres om begivenheden.**

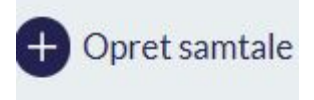

**4. Vi opretter** *Samtaler* **i kalenderen, når forældrene skal booke tid til skole-hjem-samtaler**

- **■ Åbn begivenheden og se, hvornår forældrene har booket tider**
- **■ Personalet kan tildele bestemte tider til forældrene**

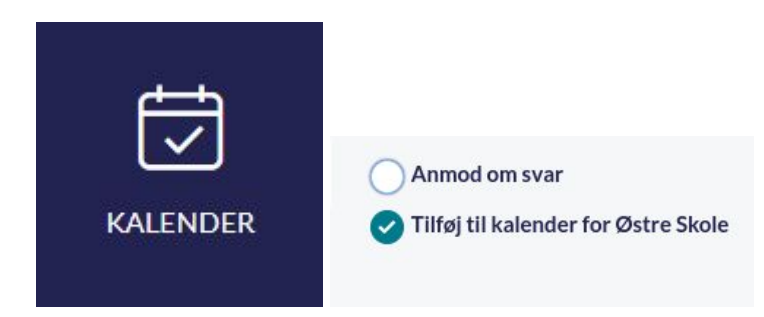

- **■ 5. Vi tilføjer begivenheder til** *Skolens kalender***, når det er vigtig viden for skolens medarbejdere**
- **■ Fx forældremøder, juleklippedag, motionsdag, lejrskole og ud af huset oplevelser**

#### **6. Vi anvender** *Fællespostkasser* **som kontaktbøger**

- **■ Når hjemmet skal give skolen besked om fravær og ferie eller har brug for at kommunikere om barnets trivsel og læring, sender de en besked til** *Fællespostkassen* **fx "Kontaktbog 4. årgang"**
- **■ Når først én fra teamet har svaret, så er beskeden håndteret på teamets vegne**
- **■ Teamet sender beskeder til forældrene via** *Fællespostkassen:* **Klik på** *Fællespostkassen***>** *Opret besked***> Vælg de forældre, der skal modtage beskeden. Søg fx på barnets navn og vælg barnets forældre under de tre prikker th.**
- **■ Teamet kan videresende beskeder fra** *Fællespostkassen* **eller tilføje dem til** *Sikker fildeling*
- **■** *Fællespostkasser* **placeres automatisk i en mappe og blander sig dermed ikke med beskeder i egen indbakke**
- **■ Det er muligt at lave undermapper i** *Fællespostkassen***, hvis I får brug for at sortere i** *Fællespostkassens* **beskeder**
- **■ Vær opmærksom på, at du ikke bliver adviseret, når der er nye beskeder i** *Fællespostkassen*
- **■** *Fællespostkassen* **minimerer risikoen for at sende beskeder forkert til andre forældre og elever.**

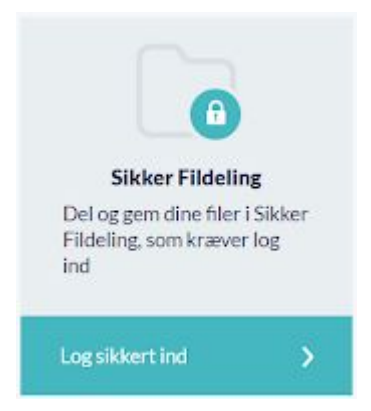

**7.** *Sikker Fildeling* **anvendes til at samle vigtige informationer omkring barnets læring og trivsel.**

- **■ Du skal kun benytte funktionen** *Del med i Sikker Fildeling***, hvis:**
	- **■ Du ønsker at advisere kolleger i teamet om den nye fil**
	- **■ Du ønsker at dele den sikre fil med andre kolleger fx en læsevejleder**
	- **■ En kollega skal kunne redigere filen**
- **■ Giv den sikre fil en beskrivende titel, der gør den let at fremsøge**
- **■** *Sikker fildeling* **kan fungere som en slags klasselog, da det i** *Sikker Fildeling* **er muligt at filtrere på det enkelte barn.**

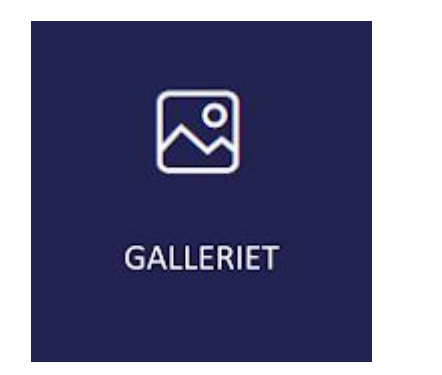

**8. Vi anvender** *Galleriet* **eller** *Opslag***, når vi deler billeder med forældre, elever og kolleger**

- **■ Husk at** *tagge* **alle genkendelige personer på billedet - uanset om det er et portræt- eller situationsbillede iht. Datatilsynets seneste udmelding**
- **■ Med genkendelige personer menes at, du kan genkende personen, andre kan genkende personen eller personen kan genkende sig selv.**

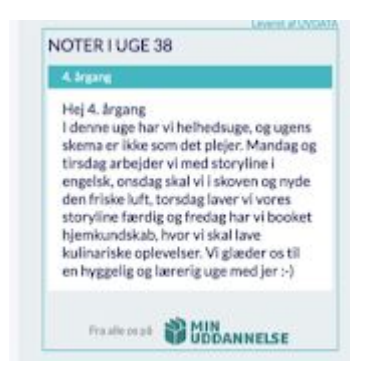

**9.** *Ugenoter* **i MinUddannelse anvendes, når vi vil informere forældre og elever om**

#### **ugens aktiviteter**

- **■** *Ugenoten* **laves i MinUddannelse under Ugeplan/Min uge og vises via en widget i Aula.**
- **■ Alle fag kan byde ind med et afsnit i** *Ugenoten*
- **■** *Ugenoten* **anvendes i det omfang, der er behov for i forhold til elevgruppen.**

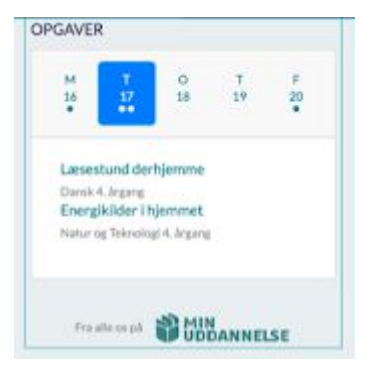

**10.** *Opgavelisten* **i MinUddannelse anvendes, når vi kommunikerer om lektier og**

- **opgaver**
	- **■ Tilføj opgave til** *Opgavelisten* **via forløb eller direkte i ugeplanen**
	- **■** *Opgavelisten* **tilføjes som en widget under kalenderen.**

### **Kære alle**

**Vi er nu i gang med en proces om implementeringen af Aula i vores hverdag. Der er endnu en del "børnesygdomme", og det kan give en del frustration. Derfor når I støder på problemer, så henvend jer gerne til mig eller kontoret. Vi håber, at vi kan hjælpe.**

**I den vedhæftede fil kan I finde en oversigt ift. mulighederne i programmet. Se filen som som et opslagsværk, og ikke noget I skal kunne her og nu!**

**Mvh**

**Vibeke Sandal**